## iPhone<sup>®</sup> 55 & iPhone 50 portable genius

PORTABLE GENIUS

9:36

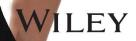

### iPhone<sup>®</sup> 5s and iPhone<sup>®</sup> 5c PORTABLE GENIUS

by Paul McFedries

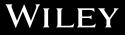

iPhone® 5s and iPhone® 5c Portable Genius

Published by John Wiley & Sons, Inc. 10475 Crosspoint Blvd. Indianapolis, IN 46256 www.wiley.com

Copyright © 2014 by John Wiley & Sons, Inc., Indianapolis, Indiana

Published simultaneously in Canada

ISBN: 978-1-118-67779-7

Manufactured in the United States of America

10 9 8 7 6 5 4 3 2 1

No part of this publication may be reproduced, stored in a retrieval system or transmitted in any form or by any means, electronic, mechanical, photocopying, recording, scanning or otherwise, except as permitted under Sections 107 or 108 of the 1976 United States Copyright Act, without either the prior written permission of the Publisher, or authorization through payment of the appropriate per-copy fee to the Copyright Clearance Center, 222 Rosewood Drive, Danvers, MA 01923, (978) 750-8400, fax (978) 646-8600. Requests to the Publisher for permission should be addressed to the Permissions Department, John Wiley & Sons, Inc., 111 River Street, Hoboken, NJ 07030, 201-748-6011, fax 201-748-6008, or online at http://www.wiley.com/go/permissions.

Limit of Liability/Disclaimer of Warranty: The publisher and the author make no representations or warranties with respect to the accuracy or completeness of the contents of this work and specifically disclaim all warranties, including without limitation warranties of fitness for a particular purpose. No warranty may be created or extended by sales or promotional materials. The advice and strategies contained herein may not be suitable for every situation. This work is sold with the understanding that the publisher is not engaged in rendering legal, accounting, or other professional services. If professional assistance is required, the services of a competent professional person should be sought. Neither the publisher nor the author shall be liable for damages arising herefrom. The fact that an organization or Web site is referred to in this work as a citation and/or a potential source of further information does not mean that the author or the publisher endorses the information the organization of Web site may provide or recommendations it may make. Further, readers should be aware that Internet Web sites listed in this work may have changed or disappeared between when this work was written and when it is read.

For general information on our other products and services or to obtain technical support, please contact our Customer Care Department within the U.S. at (877) 762-2974, outside the U.S. at (317) 572-3993 or fax (317) 572-4002.

Wiley publishes in a variety of print and electronic formats and by print-on-demand. Some material included with standard print versions of this book may not be included in e-books or in print-on-demand. If this book refers to media such as a CD or DVD that is not included in the version you purchased, you may download this material at http://booksupport.wiley.com. For more information about Wiley products, visit www.wiley.com.

#### Library of Congress Control Number: 2013942769

Trademarks: Wiley and the Wiley logo are trademarks or registered trademarks of John Wiley and Sons, Inc. and/ or its affiliates in the United States and/or other countries, and may not be used without written permission. iPhone is a registered trademark of Apple, Inc. All other trademarks are the property of their respective owners. John Wiley & Sons, Inc. is not associated with any product or vendor mentioned in this book.

### Credits

Acquisitions Editor Aaron Black

Project Editor Cricket Krengel

Technical Editor Paul Sellars

Copy Editor Marylouise Wiack

Editorial Director Robyn Siesky

Business Manager Amy Knies

Senior Marketing Manager Sandy Smith

Vice President and Executive Group Publisher Richard Swadley

Vice President and Executive Publisher Barry Pruett Project Coordinator Patrick Redmond

Graphics and Production Specialists Jennifer Goldsmith Andrea Hornberger

Proofreading and Indexing Shannon Ramsey Potomac Indexing, LLC

### About the Author

#### Paul McFedries

is a full-time technical writer. Paul has been authoring computer books since 1991 and has more than 85 books to his credit. Paul's books have

sold more than four million copies worldwide. These books include the Wiley titles *iPad and iPad mini Portable Genius; Macs Portable Genius Second Edition; MacBook Air Portable Genius, Fourth Edition; Switching to a Mac Portable Genius, Second Edition; Teach Yourself VISUALLY Macs, Third Edition; Teach Yourself VISUALLY OS X Mavericks; and The Facebook Guide for People Over 50*. Paul is also the proprietor of Word Spy (www.wordspy.com), a website that tracks new words and phrases as they enter the English language. Paul encourages everyone to drop by his personal website at www.mcfedries.com, or to follow him on Twitter at www.twitter.com/paulmcf and www.twitter.com/wordspy.

### Acknowledgments

#### Another year,

another iPhone, and another edition of iPhone Portable Genius. I enjoy working on this book so much that I almost look forward to writing the new

book more than using the new phone (almost!). Why? For starters, it's just pure fun to write about what's new and noteworthy in the new iPhone, particularly the lesser-known features that can make your life easier and more efficient. More than that, however, I get to work with a great bunch of professionals at Wiley. There's a list of all the people who contributed to the making of this book a couple of pages back, and I extend a hearty thanks to all of them for their hard work and competence. A few of those people I had the pleasure of working with directly, including Acquisitions Editor Aaron Black, Project Editor Cricket Krengel, and Copy Editor Marylouise Wiack. Many thanks to each of you for the skill, professionalism, sense of humor, and general niceness that made my job infinitely easier and made this a better book.

### Contents

vii

xviii

2

### Acknowledgments Introduction

### chapter 1

### How Do I Start Using My iPhone?

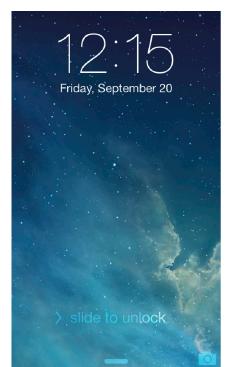

| Using the Home Button                  | 4  |
|----------------------------------------|----|
| Working with the Sleep/Wake Button     | 5  |
| Sleeping and waking the iPhone         | 6  |
| Powering the iPhone on and off         | 6  |
| Silencing or declining a call          | 6  |
| Working with the Ring/Silent Switch    | 7  |
| Operating the Volume Controls          | 8  |
| Getting to Know the Rest of the iPhone | 8  |
| Operating the Touchscreen              | 12 |
| Navigating the touchscreen             | 12 |
| Searching your iPhone                  | 12 |
| Typing on the keyboard                 | 14 |
| Running Your iPhone from the           |    |
| Control Center                         | 18 |

### How Do I Configure My iPhone?

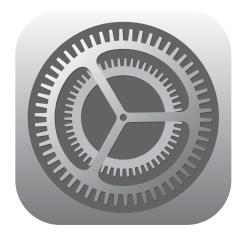

| Customizing the Home Screen                    | 22 |
|------------------------------------------------|----|
| Creating an app folder                         | 23 |
| Adding a Safari web clip to the<br>Home screen | 24 |
| Resetting the default Home<br>screen layout    | 25 |
| Working with App Notifications                 | 25 |
| Displaying the Notification Center             | 26 |
| Customizing notifications                      | 26 |
| Configuring Do Not Disturb settings            | 28 |
| More Useful iPhone Configuration<br>Techniques | 29 |
| Changing the name of your iPhone               | 29 |
| Turning sounds on and off                      | 30 |
| Customizing the keyboard                       | 31 |
| Creating text shortcuts                        | 33 |
| Configuring Siri                               | 34 |
| Signing in to your Facebook account            | 35 |
| Using Siri to update Facebook                  | 36 |

|      | Signing in to your Twitter account                | 37 |
|------|---------------------------------------------------|----|
|      | Using Siri to send a tweet                        | 38 |
|      | Controlling your privacy                          | 38 |
|      | Resetting the iPhone                              | 38 |
| Prot | ecting Your iPhone                                | 40 |
|      | Locking your iPhone with a passcode               | 40 |
|      | Unlocking your iPhone with<br>a fingerprint       | 42 |
|      | Configuring your iPhone to sleep<br>automatically | 43 |
|      | Backing up your iPhone                            | 44 |
|      | Configuring parental controls                     | 44 |
|      | Locating and protecting a lost iPhone             | 46 |
| Enh  | ancing Your iPhone with Apps                      | 51 |
|      | Accessing the App Store on your<br>computer       | 51 |
|      | Accessing the App Store on<br>your iPhone         | 52 |
|      | Syncing apps                                      | 53 |
|      | Multitasking apps                                 | 53 |
|      | Using Siri to launch an app                       | 55 |
|      |                                                   |    |

### chapter 3

### How Do I Connect My iPhone to a Network?

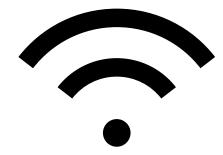

| Connecting to a Wi-Fi Network                    | 58 |
|--------------------------------------------------|----|
| Making your first connection                     | 58 |
| Connecting to known networks                     | 59 |
| Connecting to a hidden Wi-Fi network             | 59 |
| Stopping incessant Wi-Fi network                 |    |
| prompts                                          | 60 |
| Forgetting a Wi-Fi network                       | 61 |
| Turning off the Wi-Fi antenna                    | 61 |
| Setting Up Your iPhone as an Internet Hub        | 62 |
| Activating the Personal Hotspot                  | 63 |
| Connecting to the hotspot using Wi-Fi            | 63 |
| Connecting to the hotspot using                  |    |
| Bluetooth                                        | 64 |
| Connecting to the hotspot using USB              | 65 |
| Keeping an Eye on Your Data Usage                | 66 |
| Controlling Network Data                         | 66 |
| Turning off LTE                                  | 67 |
| Turning off cellular data                        | 67 |
| Controlling cellular data usage                  | 68 |
| Turning off data roaming                         | 68 |
| Switching your iPhone to                         |    |
| Airplane mode                                    | 69 |
| Pairing Your iPhone to Bluetooth Devices         | 70 |
| Making your iPhone discoverable                  | 71 |
| Pairing your iPhone with a<br>Bluetooth keyboard | 71 |
| Pairing your iPhone with a<br>Bluetooth headset  | 72 |
| Selecting a paired headset as                    |    |
| the audio output device                          | 73 |
| Unpairing your iPhone from a<br>Bluetooth device | 73 |

74

### How Can I Get More Out of the Phone App?

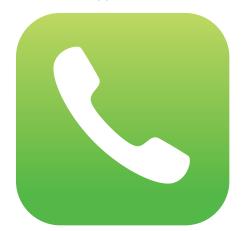

| Understanding Cellular Speeds                       | 76 |
|-----------------------------------------------------|----|
| Working with Outgoing Calls                         | 76 |
| Making calls quickly                                | 76 |
| Automatically dialing extensions<br>or menu options | 78 |
| Voice dialing a call with Siri                      | 79 |
| Configuring your iPhone not to show your caller ID  | 80 |
| Handling Incoming Calls                             | 80 |
| Silencing an incoming call                          | 81 |
| Sending an incoming call directly<br>to voicemail   | 81 |
| Replying with a message                             | 82 |
| Setting a callback reminder                         | 83 |
| Turning off the call waiting feature                | 84 |
| Blocking incoming calls                             | 84 |
| Forwarding calls to another number                  | 85 |
| Juggling Multiple Calls and Conference Calls        | 86 |
| Managing Your Favorites List                        | 88 |
| Converting a Phone Number into a Contact            | 90 |
| Video Calling with FaceTime                         | 91 |
| Initiating a FaceTime call                          | 91 |
| Disabling FaceTime                                  | 93 |

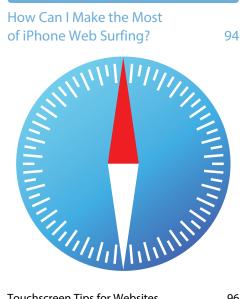

| Touchscreen Tips for Websites                            | 96  |
|----------------------------------------------------------|-----|
| Browsing Tips for Faster Surfing                         | 98  |
| Opening and managing multiple<br>browser pages           | 98  |
| Working with iCloud tabs                                 | 100 |
| Opening a page in the background                         | 101 |
| Viewing a page without distractions                      | 101 |
| Adding bookmarks manually                                | 103 |
| Managing your bookmarks                                  | 104 |
| Surfing links from your Twitter feed                     | 104 |
| Saving a page to read later                              | 105 |
| Retracing your steps with the<br>handy History list      | 106 |
| Filling in Online Forms                                  | 106 |
| Turning on AutoFill for faster<br>form input             | 108 |
| Saving website login passwords                           | 109 |
| Getting More Out of Safari<br>on Your iPhone             | 110 |
| Maintaining your privacy by<br>deleting the History list | 110 |
| Deleting website data                                    | 111 |

| Browsing privately                 | 112 |
|------------------------------------|-----|
| Tweeting a web page                | 112 |
| Sharing a link on Facebook         | 113 |
| Changing the default search engine | 114 |
| Searching web page text            | 114 |
| Searching the web with Siri voice  |     |
| commands                           | 115 |
| Sharing a link via AirDrop         | 116 |
|                                    |     |

### chapter 6

### How Do I Maximize iPhone E-mail?

118

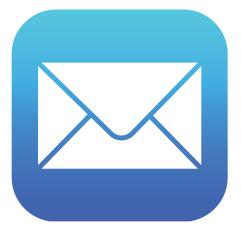

| Managing Your iPhone                                                |     |
|---------------------------------------------------------------------|-----|
| E-mail Accounts                                                     | 120 |
| Adding an account by hand                                           | 120 |
| Specifying the default account                                      | 123 |
| Temporarily disabling an account                                    | 123 |
| Deleting an account                                                 | 124 |
| Switching to another account                                        | 124 |
| Configuring E-mail Accounts                                         | 125 |
| Managing multiple devices by<br>leaving messages on the server      | 125 |
| Fixing outgoing e-mail problems<br>by using a different server port | 126 |
| Configuring authentication for                                      |     |
| outgoing mail                                                       | 128 |

| Configuring E-mail Messages         | 128 |
|-------------------------------------|-----|
| Processing e-mail faster by         |     |
| identifying messages sent to you    | 128 |
| Creating e-mail VIPs                | 129 |
| Placing a phone call from an e-mail |     |
| message                             | 130 |
| E-mailing a link to a web page      | 131 |
| Creating iCloud message folders     | 132 |
| Formatting e-mail text              | 133 |
| Creating a custom iPhone signature  | 134 |
| Disabling remote images in messages | 134 |
| Preventing Mail from organizing     |     |
| messages by thread                  | 135 |
| Marking all messages as read        | 136 |
| Configuring your Exchange           |     |
| ActiveSync settings                 | 136 |
| Controlling e-mail with Siri voice  |     |
| commands                            | 138 |

### How Do I Synchronize My iPhone? 140

Wednesday

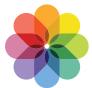

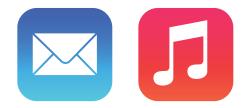

| Connecting Your iPhone to Your |     |
|--------------------------------|-----|
| Computer                       | 142 |
| Connecting via USB             | 142 |
| Connecting via Wi-Fi           | 143 |

| Synchronizing Your iPhone Automatically                    | / 143    |
|------------------------------------------------------------|----------|
| Bypassing the automatic sync                               | 144      |
| Troubleshooting automatic syncing                          | 144      |
| Synchronizing Your iPhone Manually                         | 145      |
| Synchronizing Your iPhone via Wi-Fi                        | 146      |
| Synchronizing Information<br>with Your iPhone              | 146      |
| Syncing your contacts                                      | 147      |
| Syncing your calendar                                      | 148      |
| Syncing your e-mail account                                | 150      |
| Syncing your bookmarks                                     | 151      |
| Syncing your notes                                         | 152      |
| Merging data from two or more<br>computers                 | 153      |
| Handling sync conflicts                                    | 154      |
| Handling large iPhone-to-computer<br>sync changes          | 155      |
| Replacing your iPhone data with fresh info                 | 156      |
| Synchronizing Media with Your iPhone                       | 158      |
| Syncing music and music videos                             | 158      |
| Syncing podcasts                                           | 162      |
| Syncing audiobooks                                         | 163      |
| Syncing movies                                             | 163      |
| Syncing TV show episodes                                   | 165      |
| Syncing e-books                                            | 166      |
| Syncing computer photos to<br>your iPhone                  | 166      |
| Syncing iPhone photos to your<br>computer                  | 168      |
| Syncing photos via iCloud                                  | 171      |
| Preventing your iPhone from sendin photos to your computer | g<br>171 |
| Syncing media with two or more<br>computers                | 173      |
|                                                            |          |

### How Can I Get More Out of Audio Features on My iPhone? 174

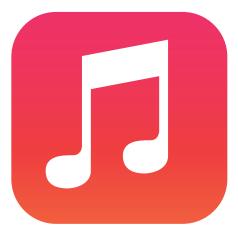

| Using Audio Accessories                                            |     |
|--------------------------------------------------------------------|-----|
| with Your iPhone                                                   | 176 |
| Getting More Out of the Music App                                  | 177 |
| Rating a song                                                      | 177 |
| Browsing album covers                                              | 178 |
| Controlling music with Siri voice<br>commands                      | 179 |
| Turning off the Shake to Shuffle feature                           | 180 |
| Answering an incoming call while listening to music on the headset | 180 |
| Listening to a shared iTunes library                               | 181 |
| Using AirPlay to stream iPhone audio                               | 182 |
| Listening to iTunes Radio                                          | 182 |
| Getting More Out of the iTunes App                                 | 184 |
| Creating a custom iTunes menu bar                                  | 184 |
| Redeeming an iTunes gift card                                      | 185 |

| Creating a Custom Ringtone         | 186 |
|------------------------------------|-----|
| Using iTunes to create a custom    |     |
| ringtone                           | 186 |
| Using GarageBand to create a       |     |
| custom ringtone                    | 188 |
| Syncing ringtones                  | 190 |
| Working with Playlists             | 190 |
| Creating a favorite tunes          |     |
| playlist for your iPhone           | 191 |
| Creating a playlist on your iPhone | 192 |
| Customizing Your Audio Settings    | 193 |
|                                    |     |

### chapter 9

### How Do I Max Out My iPhone's Photo and Video Features? 196

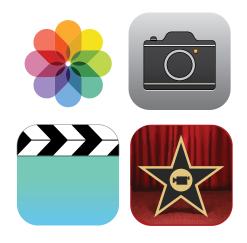

| Getting More Out of iPhone Photos                   | 198 |
|-----------------------------------------------------|-----|
| Understanding the iPhone camera features            | 198 |
| Taking a panoramic photo                            | 200 |
| Taking High Dynamic Range photos                    | 201 |
| Scrolling, rotating, zooming,<br>and panning photos | 203 |

| Adding an existing photo to a<br>contact     | 204 |
|----------------------------------------------|-----|
| Enhancing a photo                            | 205 |
| Removing red-eye                             | 205 |
| Cropping and straightening                   | 206 |
| Applying a filter                            | 207 |
| Sending a photo via e-mail                   | 207 |
| Texting a photo                              | 208 |
| Sending and receiving a photo via AirDrop    | 209 |
| Posting a photo to Facebook                  | 209 |
| Tweeting a photo                             | 210 |
| Saving a photo from a text message           | 210 |
| Creating a custom photo slide show           | 211 |
| Playing a slide show with                    |     |
| background music                             | 211 |
| Creating a photo album                       | 212 |
| Deleting a photo                             | 212 |
| Getting More Out of iPhone<br>Video Features | 213 |
| Playing iPhone videos on your TV             | 213 |
| Streaming iPhone video to Apple TV           | 214 |
| Mirroring the iPhone screen on               |     |
| your TV                                      | 215 |
| Watching videos from a shared iTune          |     |
| library                                      | 216 |
| Converting a video file to iPhone<br>format  | 216 |
| Recording video with an iPhone               |     |
| camera                                       | 217 |
| Editing recorded video                       | 218 |
| Sending a video via e-mail                   | 219 |
| Uploading recorded video to                  | 210 |
| YouTube                                      | 219 |

| 220 |
|-----|
| 221 |
| 221 |
| 222 |
| 223 |
| 227 |
|     |

### Can I Use My iPhone to Manage Contacts and Appointments? 230

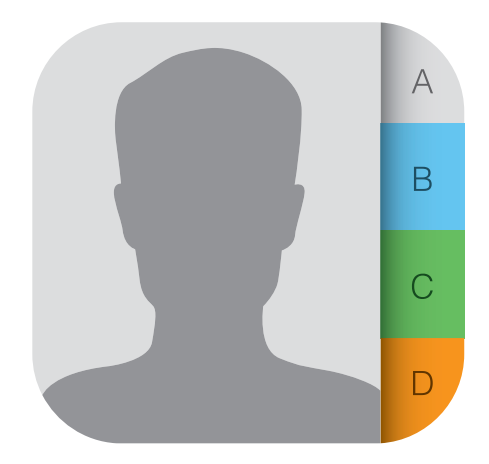

| Managing Your Contacts                     | 232 |
|--------------------------------------------|-----|
| Creating a new contact                     | 232 |
| Editing an existing contact                | 233 |
| Assigning phone numbers<br>to a contact    | 233 |
| Assigning e-mail addresses<br>to a contact | 234 |
| Assigning web addresses to a contact       | 235 |
| Assigning social network data to a contact | 236 |

| 236 |
|-----|
| 237 |
| 238 |
| 239 |
| 239 |
| 240 |
| 240 |
| 241 |
| 241 |
| 243 |
| 243 |
| 244 |
| 245 |
| 246 |
| 247 |
| 249 |
| 250 |
| 250 |
| 251 |
| 251 |
| 252 |
| 252 |
| 252 |
| 253 |
| 253 |
| 254 |
|     |

# chapter 11 How Do I Use My iPhone to Navigate My World? 256

#### Finding Your Way with Ma

| Vay with Maps and GPS            | 258    |
|----------------------------------|--------|
| Searching for a destination      | 258    |
| Getting info about a destination | 259    |
| Flying over your destination     | 260    |
| Displaying your current location | 261    |
| Displaying a map of a contact's  |        |
| location                         | 262    |
| Mapping an address from an e-ma  | il 263 |
| Saving a location as a bookmark  |        |
| for easier access                | 263    |
| Specifying a location when you   |        |
| don't know the exact address     | 264    |
| Getting directions to a location | 265    |
| Getting live traffic information | 266    |
| Controlling Maps with Siri voice |        |
| commands                         | 267    |